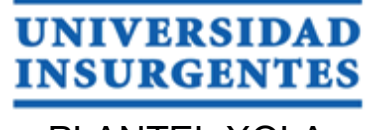

PLANTEL XOLA

**LICENCIATURA EN DISEÑO Y COMUNICACIÓN VISUAL CON INCORPORACIÓN A LA UNAM CLAVE 3315-31**

"DIRECCIÓN DE ARTE PARA LA PUBLICACIÓN DIGITAL, INFOGRAFÍA INTERACTIVA DE TOVE JANSON / EDITORIAL SIRUELA**"**

# **T E S I N A**

QUE PARA OBTENER EL TÍTULO DE: **LICENCIADA EN DISEÑO Y COMUNICACIÓN VISUAL**

P R E S E N T A

FLORES CAMPOS MARÍA FERNANDA

ASESOR: MTRA. VANESSA CAMACHO TAPIA

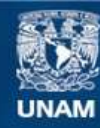

Universidad Nacional Autónoma de México

**UNAM – Dirección General de Bibliotecas Tesis Digitales Restricciones de uso**

#### **DERECHOS RESERVADOS © PROHIBIDA SU REPRODUCCIÓN TOTAL O PARCIAL**

Todo el material contenido en esta tesis esta protegido por la Ley Federal del Derecho de Autor (LFDA) de los Estados Unidos Mexicanos (México).

**Biblioteca Central** 

Dirección General de Bibliotecas de la UNAM

El uso de imágenes, fragmentos de videos, y demás material que sea objeto de protección de los derechos de autor, será exclusivamente para fines educativos e informativos y deberá citar la fuente donde la obtuvo mencionando el autor o autores. Cualquier uso distinto como el lucro, reproducción, edición o modificación, será perseguido y sancionado por el respectivo titular de los Derechos de Autor.

Índice

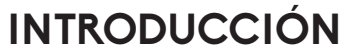

**CONCLUSIÓN FUENTES**

El diseño editorial en la era digital

Proceso proyectual para 4. Proceso proyectual para<br>4. la producción del diseño, UAM-X

> $4.1$  Conceptualización  $4.2\,$  Formación y prefiguración  $4.3$  Materialización del proyecto  $44$  Aplicación y ejecución del diseño

El diseñador editorial 2.

Ediciones Siruela 3.

1.

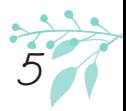

Introducción

La sociedad siempre ha buscado formas de comunicarce, por lo cual la tecnología ha buscado diferentes maneras de ir evolucionando para poder transmitir un mensaje o información.

Este es el mismo caso del mundo digital, donde se tienen que buscar nuevas alternativas para llamar la atención a nuevos usuarios o mantener a los ya obtenidos, y una de las mejores alternativas es crear un diseño funcional, sin embargo por el constante cambio que han tenido las tecnologías, el diseño se ha visto en la necesidad de tener nuevas herramientas para los diseñadores y comunicólogos visuales que sean capaces de generar diseños de alto nivel visual que cumplan con las necesidades del cliente y para poder lograr esto, el diseñador debe de tener los conocimientos adecuados para poder desarrollar el diseño de arte para cualquier tipo de proyecto, cuidando su composición visual y que transmita un mensaje.

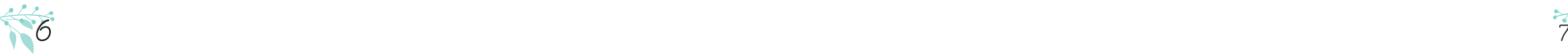

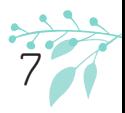

Es por eso que en el presente escrito se hablará brevemente de las características y fundamentos de la especialidad en Diseño Editorial dentro del Diseño y Comunicación y la Visual y la era digital, al igual que la función que realiza un diseñador editorial y de los conocimientos principales que debe de tener para poder realizar una publicación digital, lo cual nos ayudará a crear la imagen base del diseño y la estructura de una infografía interactiva para la editorial Siruela sobre la escritora e ilustradora Tove Jansson, la cual deberá de ser concreta y sencilla en cuanto a su composición y explicación de su contenido, además de que cumpla con su objetivo principal, el cual es dar información relacionada a la vida y obra de la autora.

También se hará mención de la trayectoria y características del cliente al que se realizará la infografía, buscando unidad visual entre el trabajo que tienen y el diseño final. Asimismo, dentro del diplomado de dirección de arte para la producción de publicaciones digitales en el que se desarrollara dicho proyecto, se explicará cada paso del proceso creativo que dará como resultado el diseño final de la infografía. Se debe

de mencionar que debido a que una infografía es una combinación de imágenes e información, en donde ambos elementos son sumamente sencillos y explicativos, y que hacen que el usuario pueda entender la información de manera instantánea, se pensó como propuesta idónea para generar una publicación digital con elementos interactivos como pequeñas animaciones y video que serán más atractivos para el usuario.

Por lo que se espera desarrollar durante el diplomado un diseño funcional que cumpla con los requerimientos anteriormente mencionados y que durante el lapso que lleve dicho curso, se generen más conocimientos que enriquezcan el desarrollo de un diseñador y comunicólogo visual.

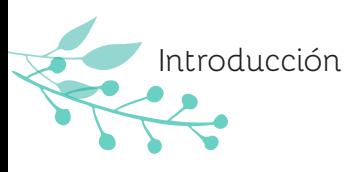

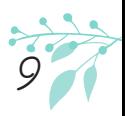

El diseño editorial 1. El diseño editorial<br>en la era digital

Como sociedad hemos estado buscando día con día nuevas formas de comunicación que nos sean novedosas y funcionales a nuestras necesidades, lo cual hace que se desarrollen medios de comunicación y generen tendencia. Esto tiene como consecuencia que lo que hoy es novedoso, mañana ya no lo sea, y surja un nuevo medio que remplace lo que una vez popular, ya que siempre se buscará una evolución a las necesidades de la sociedad.

Dentro de toda esta fase de cambios se encuentra lo que llamamos Mundialización o Globalización, que es la que determina el desarrollo político, económico, y cultural de la sociedad. Esta, genera productos para el cine, la televisión, el teatro, musicales, libros, periódicos, parques de diversiones, cultura y los deportes, que suelen ser susceptibles a diferentes cambios, ya sea en la forma de producción, ensamblaje, materiales, necesidades y diseño.

Un ejemplo de los productos que han tenido un gran número de cambios (para satisfacer las necesidades de nuestra sociedad) han sido

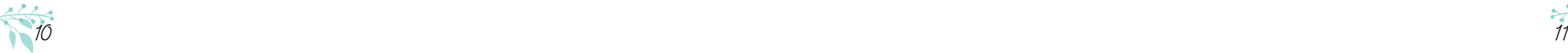

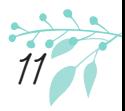

los medios impresos. Comenzaron a surgir a partir de pictogramas en tablillas de barro para describir eventos, tiempo después, en China, se utilizó la tinta en los sellos estampados en papel dando paso a los manuscritos y después a los primeros libros; siguió evolucionando y los europeos utilizaron el método chino de impresión en bloque, para que años después Johannes Gutemberg utilizará una prensa para imprimir, continuó la búsqueda de nuevos sistemas y apareció la máquina linotipia para imprimir tipos, después surge imprenta rotativa de cuatro colores dando origen a diferente tipos de máquinas de impresión.

Actualmente, todas las publicaciones editoriales enfrentan el problema de no tener un desarrollo en los medios digitales, ya que de acuerdo a cómo evolucione la sociedad y la tecnología exija nuevas formas de información; es decir, mediante el acceso mundo digital. Por ello, el diseño editorial ha tomado como objetivo principal el desarrollo de publicaciones editoriales para medios digitales, tales como:

periódicos, revistas, catálogos, libros que poco a poco han comenzado a tomar un lugar en el mundo digital, lo cual hace que las personas tengan un acceso más directo a este tipo de información que presenta cada publicación.

Otro de los propósitos del diseño editorial para publicaciones digitales es que sea interactivo, y genere una mayor atracción y consecuentemente necesidad de adquirirlo.

Ahora, por la evolución de la tecnología el diseño editorial ha tenido que realizar una serie de cambios para redes sociales, promocionales y diferentes productos para dispositivos móviles la cual ha hecho más accesible y dinámica la consulta de información para las personas.

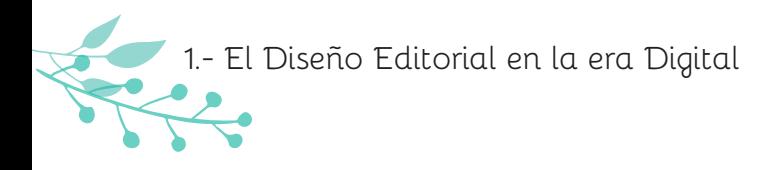

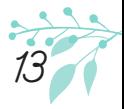

2 El diseñador editorial .

Para poder comprender la importancia que tiene el desarrollo de las publicaciones digitales en nuestros días, es necesario saber que hay detrás de una de ellas y como es generada. Ya que como cualquier diseño editorial, debe tener un orden y composición adecuados al proyecto.

El diseño editorial es una de las áreas del Diseño y la Comunicación Visual que se encarga de la composición y maquetación de diferentes tipos de publicaciones, tales como: revistas, libros, periódicos, etc. También se encarga de la edición del contenido, ya sea gráfico o en texto. Esta actividad es llevada a cabo por un diseñador que busca una unidad visual para el texto, las imágenes y la diagramación. Sin embargo, para poder comenzar un diseño editorial digital, el diseñador debe tener en cuenta otras características que permitirán su práctica, por ejemplo los diferentes formatos que permiten obtener un diseño más dinámico e interactivo para el usuario.

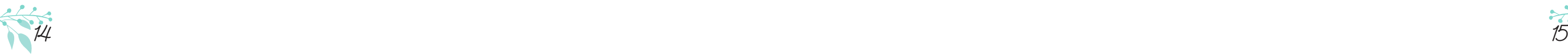

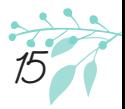

En el mundo digital en el que vivimos, la mayoría de las publicaciones digitales se han generado a través de dos herramientas de Indesign: Adobe Digital Publishing (ADPS) y Electronic Publication (EPUB) que son adaptados a cualquier formato de dispositivo de lectura para que el público adquiera una publicación digital.

Al utilizar estas dos herramientas, el diseñador hace que la interactividad entre el usuario y la publicación sea mayor, por qué se presta al desarrollo de animaciones y efectos que hacen diferentes a los impresos. Cabe mencionar que sólo que ADPS es adecuada para revistas y periódicos, y EPUB para la creación de libros.

Como se mencionó anteriormente, el diseñador debe saber que diferencias hay entre diseñar una publicación impresa y una digital, pues a pesar de que usa conocimientos editoriales en ambas existen elementos que no pueden ser, por ejemplo, para el medio digital se debe trabajar en modo RGB y no en CMYK, las imágenes no deben tener la misma resolución que las imágenes para impresión, los formatos son diferentes para cada dispositivo digital, etc.

Gracias a que le diseñador y comunicador visual ha encontrado nuevas formas para desarrollar, cualquier publicación, el público puede adquirir información y simultáneamente, por ejemplo, interactuar con una infografía interactiva donde presenta elementos interactivos, que crean una mayor pregnancia en la información que se da, al igual que imágenes sintéticas relacionadas con el tema que ejemplifique dicha información.

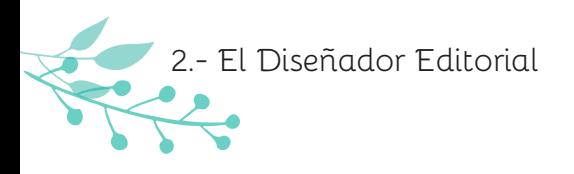

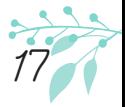

3. Ediciones Siruela

Siruela, es un sello independiente español que cubre dos características principales en cuanto a su contenido: la primera, está relacionada con su enorme amplitud de interés en publicaciones de libros de narrativa contemporánea española y extranjera, clásicos, ensayos filosóficos, ensayos literarios o artísticos, no ficción, novela policiaca, literatura infantil y juvenil; y la segunda, es que siempre está en la búsqueda de la más alta calidad de estos contenidos, con el fin de que lleguen a un público lo más amplio posible sea en forma de publicación impresa o digital, pues el lector es su prioridad.

Fundada en 1982 por Jacobo Fitz-James Stuart, Ediciones Siruela comenzó su andadura con el proyecto editorial de dar a conocer, en primeras traducciones modernas, las joyas olvidadas de la literatura medieval europea. A lo largo de los años comenzó a ampliar su colección de publicaciones, las cuales son dirigidas a todo público que quiera desarrollar su gusto por la narrativa española.

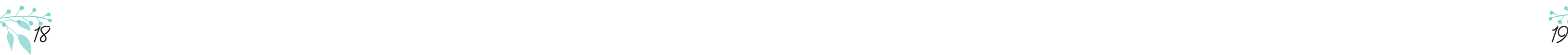

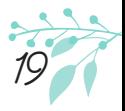

Dentro de su colección se encuentran los siguientes catálogos: Nuevos tiempos, Libros del tiempo, Ojo del tiempo, Biblioteca Calvino, Las Tres Edades, Las Tres Edades/Nos Gusta Saber, Siruela/Colección Escolar, Biblioteca de Ensayo, El Árbol del Paraíso, La Biblioteca Azul/Serie Mínima, La Biblioteca Azul/Serie Menor, La Biblioteca Sumergida/Serie menor, La Biblioteca Sumergida/Serie Mayor, donde cada una trata de diferentes temas y reúne textos rescatados a lo largo del tiempo por la editorial. Al tener un gran número de publicaciones, en Julio de 2010, Siruela comenzó a publicar libros digitales, cuya intención es ofrecer la mayor parte de su catálogo a todos los lectores en ambos formatos, llevando su comercialización a través de las principales plataformas de venta de libro electrónico.

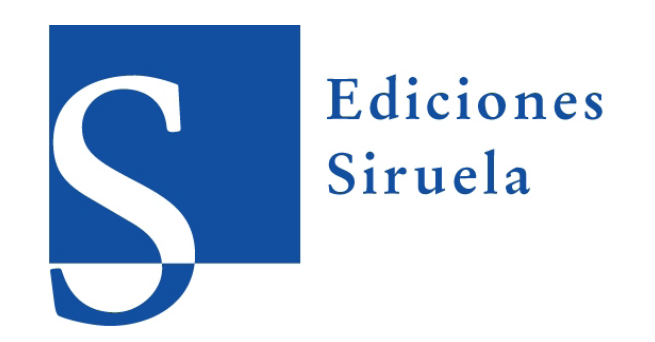

Al entrar en el mundo digital, Ediciones Siruela tuvo la necesidad de mejorar el diseño de las publicaciones para que estas mismas fueran adquiridas por los lectores no solamente con las publicaciones impresas sino por las publicaciones digitales, las cuales apoyarían tanto a la difusión del catálogo de la editorial como al trabajo de miles de autores que ha sido resguardado. Sin embargo, cuenta con 449 libros electrónicos, los cuales son muy pocas veces requeridos por los lectores debido a que no hay interactividad entre la publicación y el lector, por lo tanto no hay atracción hacia las demás autores y el lector pierde el interés, es por ello que la editorial vió la necesidad de crear otras formas más dinámicas y eficientes donde pueda informar al lector sobre los diferentes autores que se encuentran dentro de su catálogo y también sobre sus obras más importantes, que no solamente se podrán dar a conocer en su país de origen que es España, sino internacionalmente.

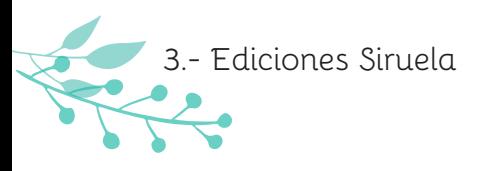

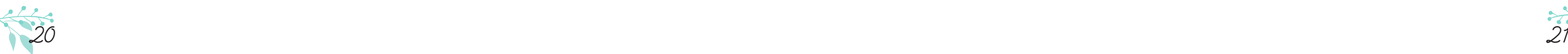

El proyecto que se realizara a Ediciones Siruela es el diseño de una infografía interactiva, que presente la información básica sobre el autor, así mismo dar a conocer algunas características de sus obras, para ello se utilizaran imágenes, videos y pequeñas animaciones que fortalezcan la interactividad entre la publicación y lector.

El tema de la infografía, es la obra de la escritora filandesa Tove Jansson que ha sido publicada y resguardada por la editorial. Sus obras siempre han ido acompañadas por sus ilustraciones ejemplificando escenas de sus relatos, las cuales eran realizadas en su mayoría en blanco y negro, logrando un contraste del color en sí mismos, donde los colores más utilizados son amarillo, rojo y azul, generando una fuerza luminosa, sin embargo los colores esenciales es el negro y el blanco, los cuales aparecen en toda su obra.

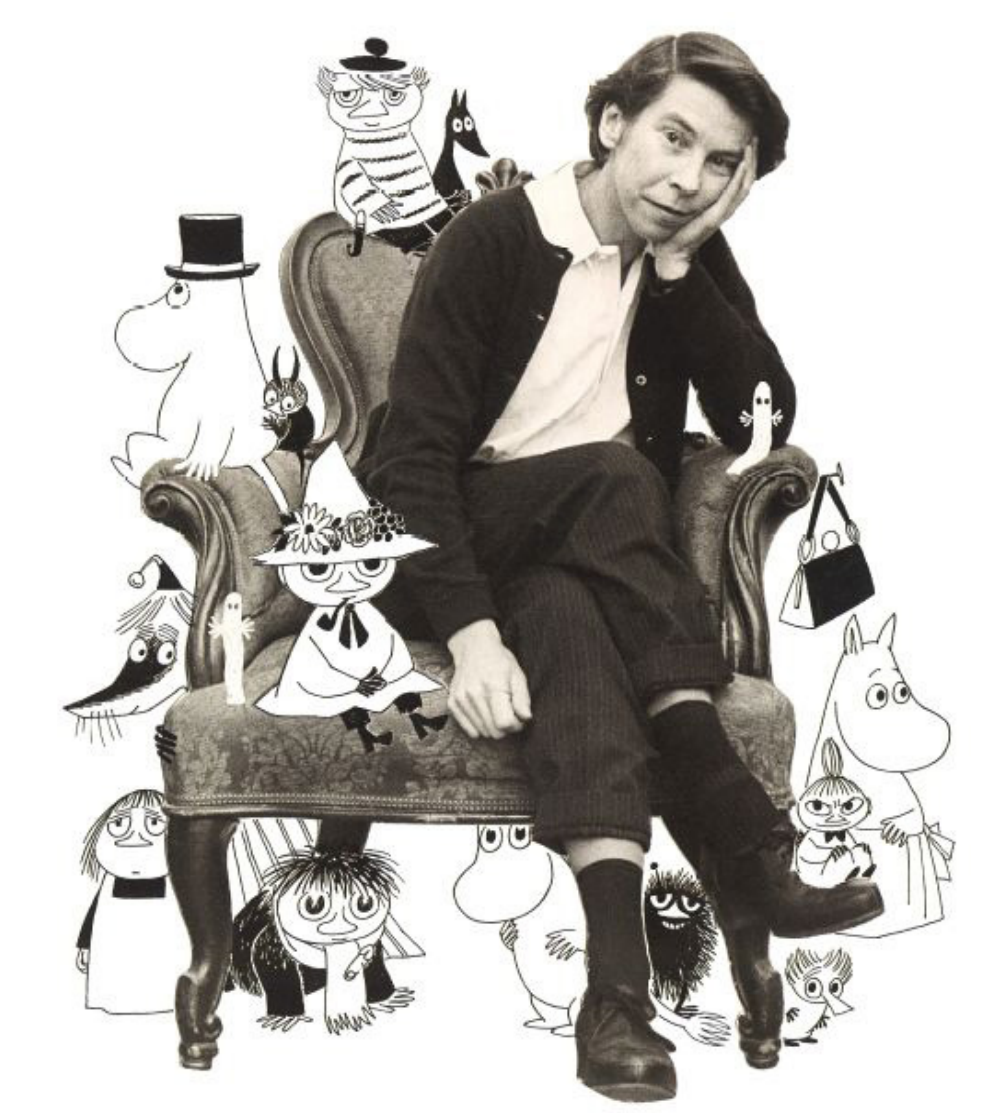

Tove Jansson © Moomin Characters ™

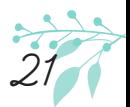

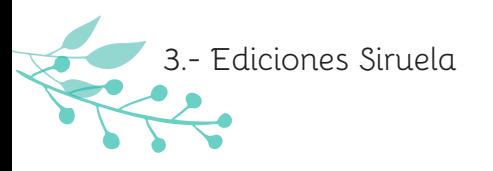

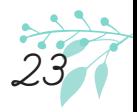

4.Proceso proyectual para la producción del diseño, UAM-X

Un proceso creativo se puede definir como una serie de pasos que en conjunto ayudaran a la creación de un diseño que cuyo objetivo principal es transmitir un mensaje, donde se tomaran en cuenta diferentes características que harán que el objeto de diseño (conocido como problema) sea funcional, (conocido como problema), se desarrollan diferentes ideas cuya funcionalidad debe de ser adecuada para tener el diseño final.

Para comenzar la realización del proyecto, en la etapa de **Conceptualización Fundamentada** se analizará el origen del problema, buscando soluciones adecuadas a las necesidades que requiere el cliente para la realización del diseño, en este caso se hará la investigación y la recopilación de datos sobre el trabajo realizado por la escritora, al igual que la recopilación de fotografías, textos e ilustraciones de su obra. También se investigará sobre la trayectoria de la Editorial Siruela, así mismo de las obras resguardadas de la escritora y que gracias a toda esta información se podrán generar ideas y conceptos las cuales pueden ser útiles para la solución del diseño. Se realizará una lluvia de ideas la cual ayudara a la creación de bocetos que puedan desarrollar el proyecto y así generar una concepto funcional que pueda dar la solución al diseño.

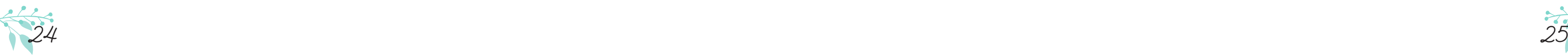

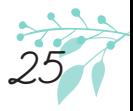

Una vez ya generada una solución y llegar a una idea que cubra todas las necesidades y requerimientos del cliente, se da inicio a la **Formalización y Prefiguración del Diseño**, donde de acuerdo a la idea se observaran los primeros elementos que tendrá en la composición del diseño de la infografía, en los cuales se realizaran bocetos y maquetaciones que llevarán a la creación del diseño adecuado, se seleccionaran los elementos principales como estilo, tipografías, elementos gráficos, color, etc., que harán que el diseño final tenga una unión y composición visual.

Una vez seleccionado y dar fin al desarrollo del diseño, en la etapa de **Realización y Materialización del Proyecto**, el diseño de la infografía se analiza a través de la visualización digital y se realizan una serie de pruebas, las cuales nos permitirá ver algún error que no sea percibido a simple vista y ya se haya detectado un mal funcionamiento de algún elemento interactivo, se realizan correcciones y se comienza a pulir esos elementos dañados, se verificara que las animaciones tengan el funcionamiento adecuado y algún otro problema que el usuario pudiera encontrar, para que después se lleve a su **Aplicación y Ejecución del Diseño.**

En esta fase se dará a conocer el diseño final de la infografía interactiva y se hará su publicación en el formato establecido por el cliente, que de acuerdo al seguimiento del proceso creativo el diseño tendrá un buen funcionamiento, cumplirá el objetivo de ejemplificar y explicar su contenido, al igual de ser mas dinámico y atractivo para el usuario.

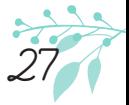

4.1 Conceptualización

El hecho de que la tecnología vaya evolucionando y junto con ella la sociedad, hace que se desarrollen nuevos medios de información, los cuales en su mayoría buscan ser más interactivos y que el usuario tenga fácil acceso a el.

Al utilizar una infografía hace que el usuario comprenda la información de manera instantánea y a su vez se complemente con imágenes que ejemplifiquen la información. La editorial pensó como medio publicitario el uso de infografías interactivas que fueran atractivas para el público y este se interesara en acceder a su biblioteca, ya que se pensaba utilizar elementos innovadores tales como: sonidos, videos, animaciones que pudieran explicar temas más complejos y generará la interacción entre el usuario y los libros.

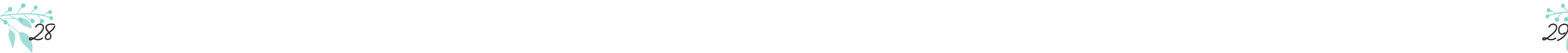

slo rriá 85 and  $|9|$ collage apiz-pasto -árboles

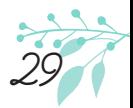

En este punto se analizaron las ilustraciones y portadas de la obra de la escritora, debido a que se querían retomar algunos elementos representativos de ella para ejemplificar su trabajo y se agregaran en la infografía. El análisis generó una lluvia de ideas en la que surgieron conceptos como: infantil-juvenil, literatura, catálogo, acervo, etc., que ayudarían a la creación de bocetos.

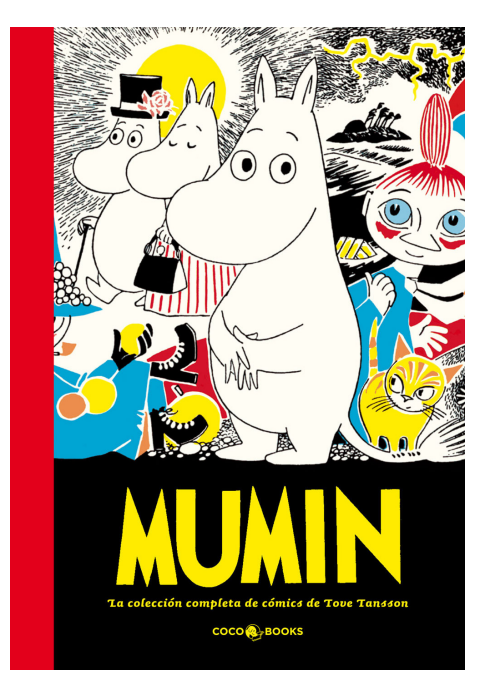

MUMIN "La colección de cómics de Tove Jansson"

## Lluvia de ideas

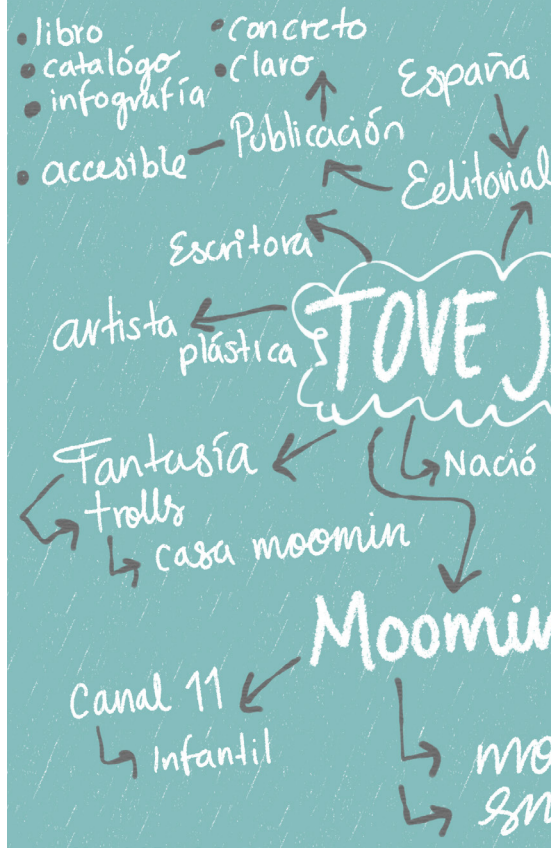

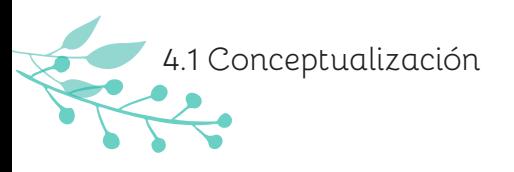

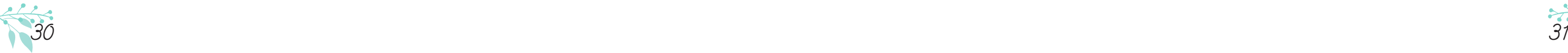

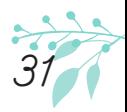

Como se mencionó anteriormente se realizó en formato EPUB, el cual, al ser un formato para dispositivos electrónicos, da un tamaño de la publicación de 1024px x 768px que es la medida de exacta de la visualización de la pantalla del IPad.

Se realizaron varias propuestas con toda la información recopilada con la que generaron los bocetos finales del diseño, estos cuentan con una retícula GRID modular a 10 columnas, ya que este tipo de retículas se presta para diseños de páginas web y a que se adapta al tamaño de pantalla, además de que es compatible con las pantallas de dispositivos móviles.

Propuesta de retícula

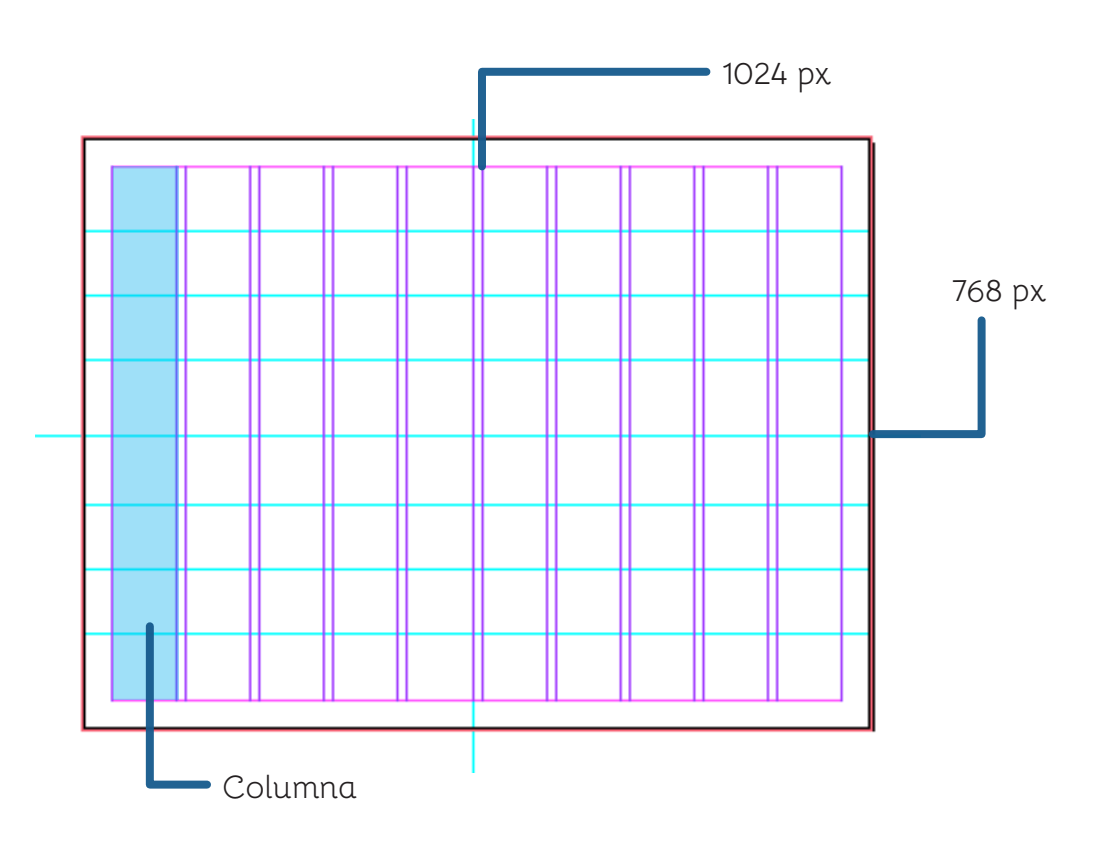

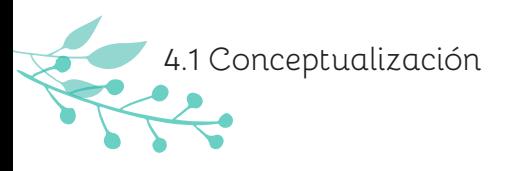

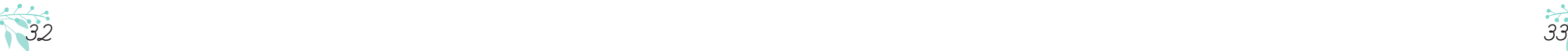

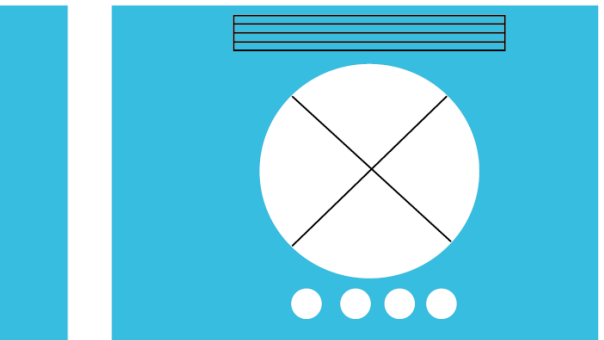

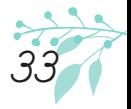

En el primer boceto, la idea principal fue colocar la imagen de la autora al centro de la página, el cual es el punto con mayor impacto visual; como titular aparece el nombre de la autora, el cuál se muestra en diferentes posiciones pues se quería encontrar la composición adecuada para su visualización ya que llevaría un efecto de desplazamiento, finalmente, con la ayuda de las propuestas se estableció que el titular se colocaría en la parte inferior central, el cual tendría el efecto de desplazamiento hacia arriba, ya que una vez que el usuario ingresara a la infografía, tuviera en primera percepción la imagen del autor seguido del nombre.

Para los botones, se pensó que se colocaran en la parte inferior derecha y en el centro, pero se decidió que la imagen de la autora se estableciera como botón, pues al estar en el punto de mayor impacto visual el usuario lo pudiera activar y continuar a la siguiente parte.

### Primer Boceto

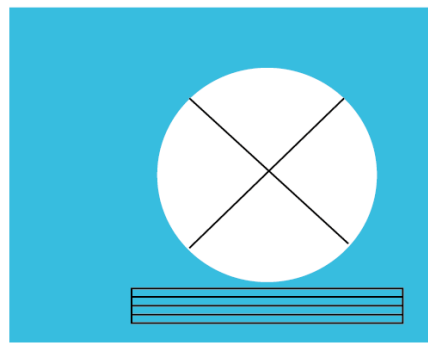

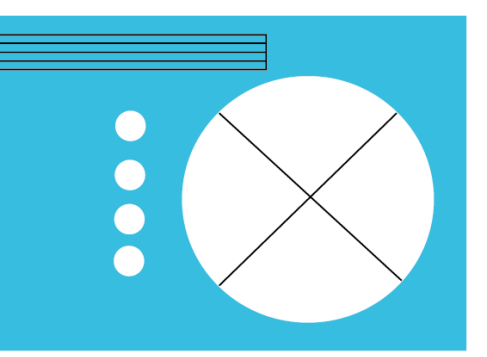

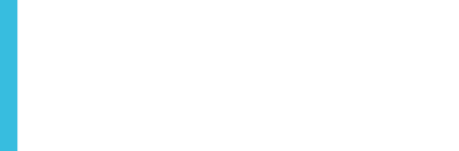

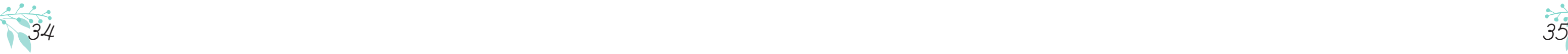

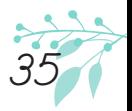

En el segundo boceto, se buscó la distribución de los elementos de la página dónde vendría la información de la editorial así como la del catálogo, la vida y obra de la escritora y por último los personajes principales de su obra. Por ello se realizaron tres propuestas en las que la página se dividió en dos columnas para hacer una distribución de la imagen o video y el texto, en el que el titular podía ir en la parte superior o inferior centrada.

Segundo Boceto

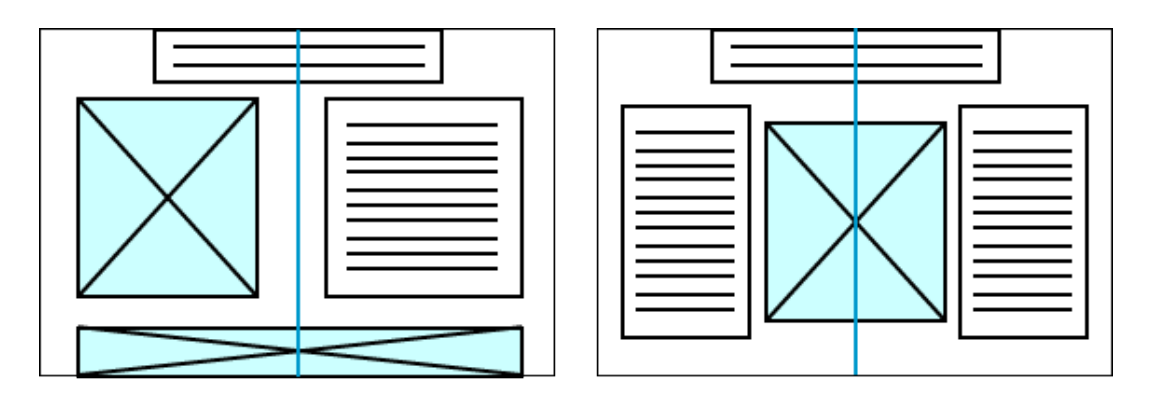

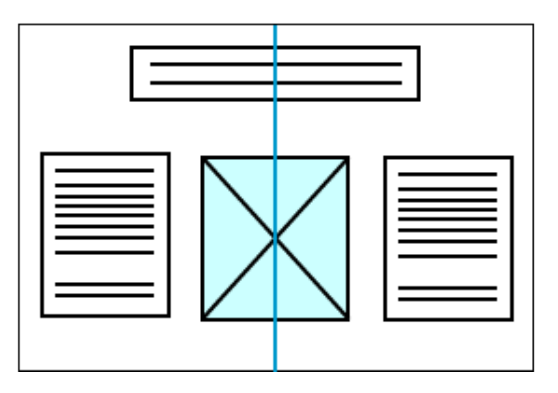

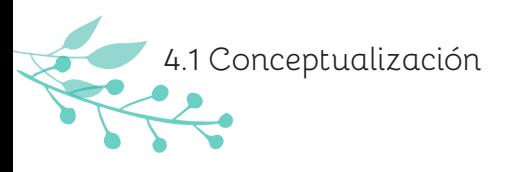

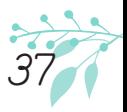

4.2 Formación y prefiguración

Tomando en cuenta la información que se obtuvo con el desarrollo de los bocetos se consideró que la infografía llevara pocos elementos para que el usuario pudiera comprender la información, la cuál fue ejemplificada con imágenes.

Dentro de la descripcion de la maquetación digital, se utilizó un formato horizontal tamaño 1024px X 768px, que es la medida preestablecida para publicaciones digitales cuya visualización es en Ipad.

También se realizó en formato EPUB para que la visualización de la infografía fuera descargable y se pudiera adaptar para los diferentes tamaños de pantallas para cada dispositivo móvil. La distribución de cada uno de sus elementos se pensó en seguir una réticula modular, permitiendo que cada elemento tuviera aire visual y se apreciara cada uno.

Siguiendo con la descripción, respecto a la paleta de color, se seleccionaron los colores a partir de la psicología de color y colores para un público infantil, adolescente, y adulto.

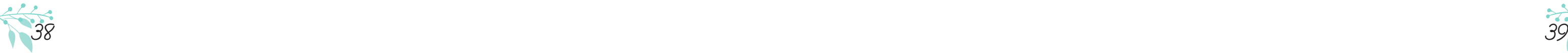

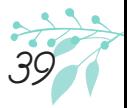

Estos fueron Azul (#9ed0f01), Blanco, Negro que eran los colores base y estan relacionados con los cómics que realizaba la ilustradora, logrando un contraste con Amarillo (#f5ec85), Rojo (#d5494e), Verde (#007962) y (#24b78c).

Desde el bocetaje se pensó en utilizar tipografía script para los titulares y otras de sans (conocidas como palo seco) considerando que la tipodrafía sans serif se relaciona con tematica de la literatura infantil y a su vez puede tener un alto nivel de legibilidad pues el puntaje de la tipografía es de 86px para titulares y 20px para texto.

Para el fondo de cada una de las páginas de la publicación aparecen elementos decorativos que se retomaron de la obra de la escritora, en donde la mayoría son elementos de la naturaleza, como flores y hojas. A parte de ser ornamento de la publicación, estos gráficos se utilizan en forma de botón para cambiar de página o activar alguna animación.

Las interacciones comienzan desde la página de inicio, mostrando una fotografía de la autora, desplazandose su nombre y los ornamentos con movimiento de lado a lado. Las animaciones de los elementos elaborados fueron desarollados a través del programa Indesign utilizando el formato EPUB que permite diferentes opciones de animación, también cuenta con la inserción de elementos multimedia como videos que al darle play te lleva a otra página donde se podran reproducir, al terminar, regresa a la página anterior.

Aparecen cada uno de los personajes de la serie en forma de botón para que al momento de darle clic, aparezca la información de cada uno de ellos.

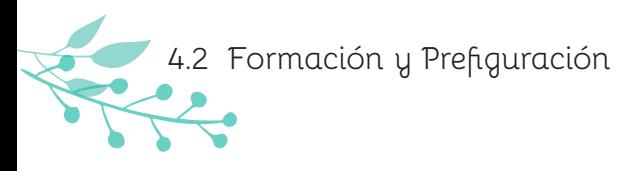

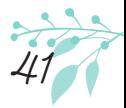

4.3 Materialización y Realización del proyecto

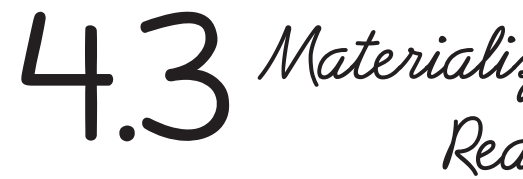

Para la realización de la infografía de "Tove Jansson" se utilizó el programa de edición editorial InDesign (ID) que es un programa de estructura y composición (maquetación) en el cual se puede realizar diseño de publicaciones impresas o digitales, en este caso serían para aplicaciones o dispositivos móviles, pues con el formato EPUB no es necesario el uso de programación para crear una publicación digital. En el proyecto fue de gran utilidad ya que para todos los elementos utilizados en el diseño presentarían interactividad a través de sus multiples funciones.

En el proceso de la infografía se comenzó con la distribución de los elementos (imágenes, texto, fondo, plecas, texturas, etc.) como se estableció en los bocetos seleccionados y conforme se fue avanzando en el proyecto se realizaron algunos cambios con respecto al tamaño y posición dentro del diseño.

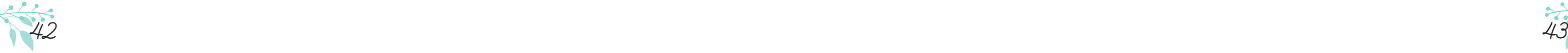

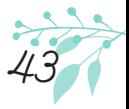

InDesign cuenta con una herramienta llamada **"Interactivo"** que se encuentra desplegando el menú de Ventana, en el hay diferentes opciones en las cuales se encuentra **"Animación".** 

Dentro la herramienta "Animación" se encontraban las diferentes acciones que el objeto a animar podía realizar, dentro de esas opciones se encuentra girar, desaparecer, mover hacia la derecha, rotar, entre otras; y que modificando su velocidad, duración y reproducción la animación se desarrolla de manera óptima dentro del diseño, pues si se colocaba cada animación en el orden correcto no era necesario modificar su velocidad o tiempo de reproducción para que no salieran desordenadas y empalmadas las animaciones.

Captura de pantalla 2015-10-22 a las 23.22.42

4.3 Materialización del Proyecto

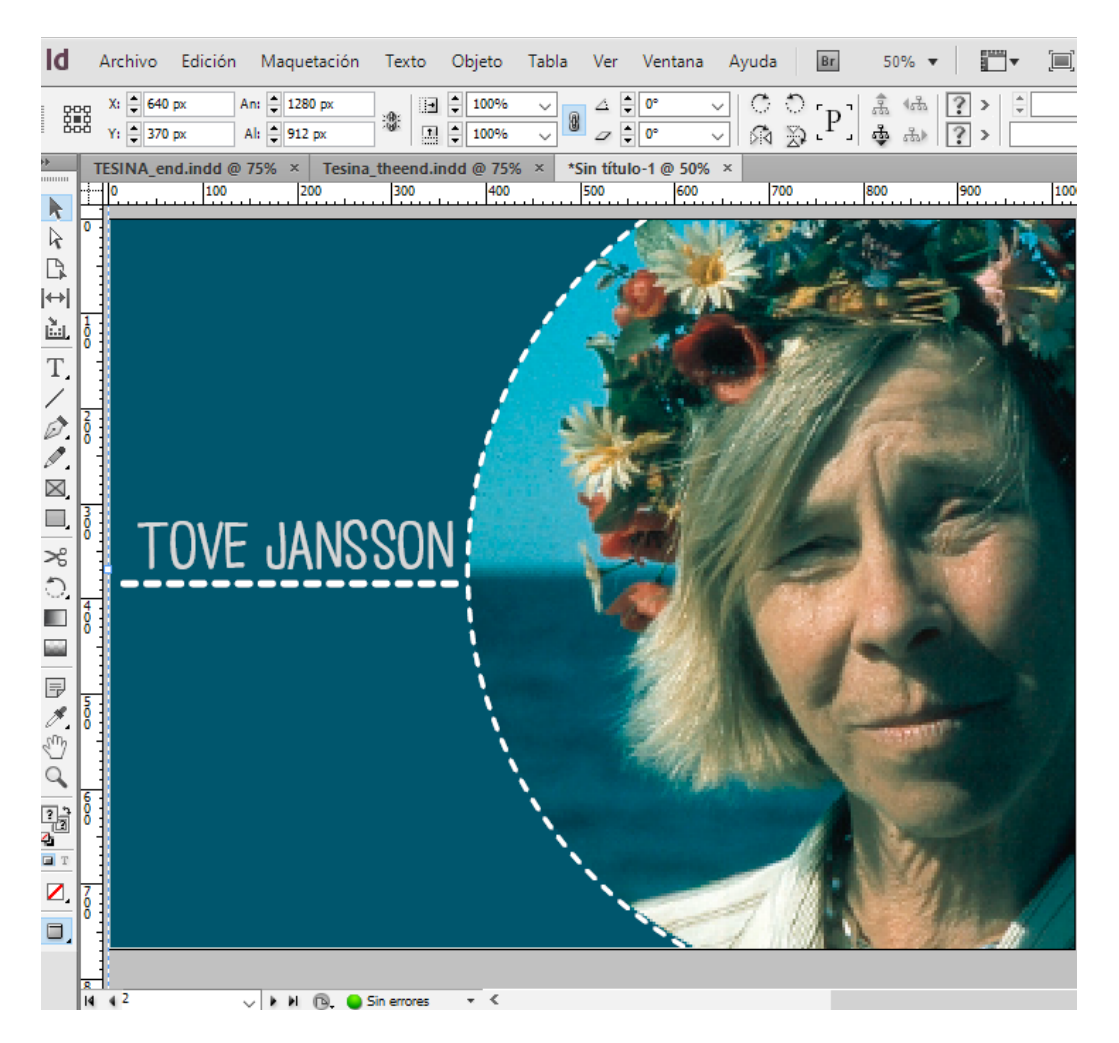

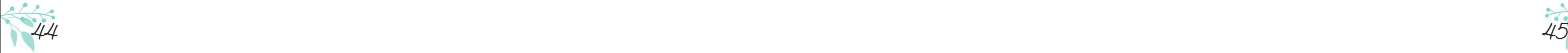

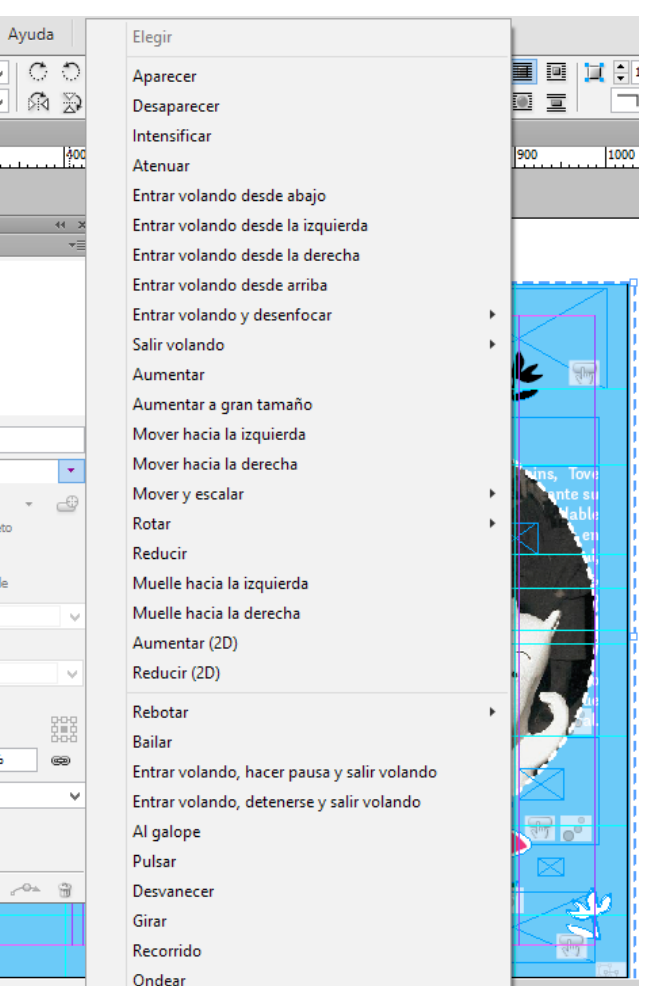

Captura de pantalla 2015-10-22 a las 23.22.42 Captura de pantalla 2015-10-22 a las 23.22.42

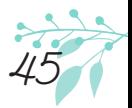

4.3 Materialización del Proyecto

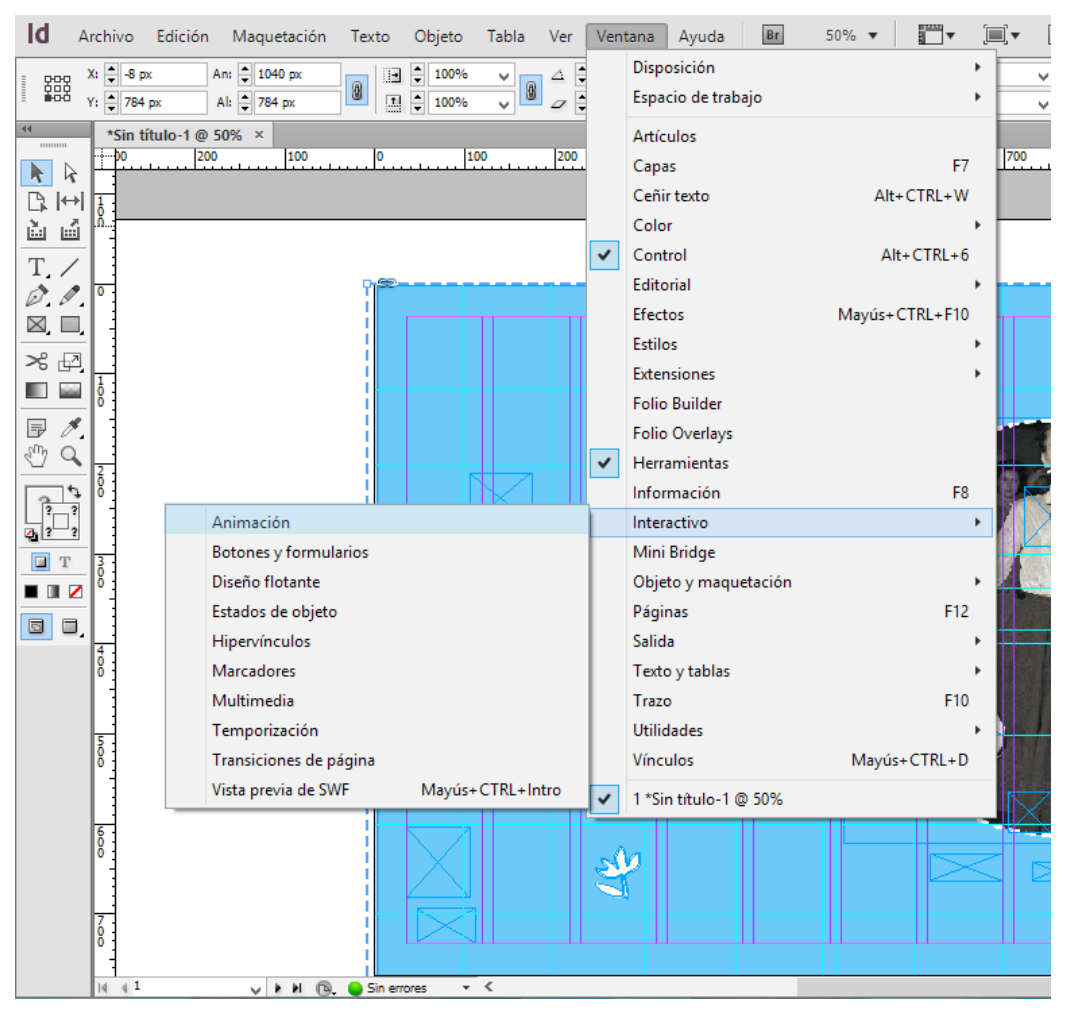

![](_page_23_Picture_2.jpeg)

![](_page_24_Picture_4.jpeg)

![](_page_24_Picture_63.jpeg)

Se colocó un video llamado **"The coment song"3** realizada por la artista Björk la cual fue hecha para la película "Moomins and the Comet Chase" en el 2010, este video fue encontrado en YouTube .

Para su distribución dentro de la publicación, dentro de las opciones del apartado "Interactivo" se encuentra "Multimedia", que es en donde se puede seleccionar el video que se desea colocar en la publicación y seleccionar que tipo de reproducción se necesita y a que tamaño de pantalla se requiere para el video, que en este caso fue que al cargar la página se reprodujera en el tamaño que se le dió.

![](_page_24_Figure_3.jpeg)

Captura de pantalla 2015-10-23 a las 20.36.04

![](_page_24_Picture_8.jpeg)

![](_page_24_Picture_0.jpeg)

![](_page_25_Picture_5.jpeg)

![](_page_25_Picture_6.jpeg)

![](_page_25_Picture_8.jpeg)

Captura de pantalla 2015-10-23 a las 20.36.04 Captura de pantalla 2015-10-27 a las 22.39.15

Para las ilustraciones de la infografía se vectorizó cada uno de los personajes principales de la autora, así como los elementos naturales como las flores para el uso de los botones y sus animaciones

![](_page_25_Picture_3.jpeg)

4.3 Materialización del Proyecto

![](_page_25_Picture_1.jpeg)

![](_page_26_Picture_6.jpeg)

![](_page_26_Picture_8.jpeg)

Para que la infografía cambiara de página y estuviera enlazada con cada uno de los elementos de la página se crearón botones. En la opción de "**Botones y Formularios"** se seleciona que tipo de botón necesitas, al igual que su función.

![](_page_26_Picture_2.jpeg)

![](_page_26_Picture_67.jpeg)

![](_page_26_Picture_68.jpeg)

Captura de pantalla 2015-10-23 a las 20.40.26 Captura de pantalla 2015-10-23 a las 20.40.54

![](_page_26_Picture_0.jpeg)

Una vez que el diseño de la infografía estuviera terminado cada elemento se agrupa en una sola página para que se seleccionen todos los elementos y se creen como **"Estados de objeto"4** para que al visualizar la infografía los botones enlacen con cada acción que se le fue asignada y se pueda cambiar de página o abrir las opciones de multimedia.

![](_page_27_Picture_2.jpeg)

 $52$  cuales son utilizados para agregar elementos interactivos.  $53$ <sup>4</sup>**Estado de Objeto:** Permite crear elementos que contengan múltiples acciones las

![](_page_27_Picture_6.jpeg)

![](_page_27_Picture_8.jpeg)

Captura de pantalla 2015-10-22 a las 23.56.34 Captura de pantalla 2015-10-22 a las 23.56.38

![](_page_27_Picture_4.jpeg)

4.3 Materialización del Proyecto

![](_page_28_Picture_5.jpeg)

![](_page_28_Picture_6.jpeg)

Concluido el proceso de "Estado de objeto" el archivo se guarda y se exporta como archivo EPUB con maquetación fija para que el programa pueda crear el archivo para dispositivo eBook y lo puedan descargar.

![](_page_28_Picture_2.jpeg)

 $\mathsf{Id}$ Archivo Edición Maquetación Texto Objeto Tabla Ver Ventana Ayuda Nuevo 蠶 Abrir... Explorar en Bridge...  $\Theta_{\rm{max}}$  $mm$ Abrir recientes  $\overline{\mathbf{R}}$ Vista previa de la publicación 日 Ajustes de vista previa de la publicación...  $\frac{8}{100}$  is Cerrar  $T_{\star}$ Guardar  $\varnothing$ Guardar como...  $\boxtimes$ Registrar...  $\approx$   $\pm$ Guardar una copia... 画面 Volver  $\overline{\mathbb{F}}$ Colocar...  $\mathcal{L}_{\omega}$   $\subset$ Importar XML... Valores de Adobe PDF Exportar...  $\Box$ Valores de documento  $\blacksquare$ Ajustar documento...  $\Box$ Usuario... Información de archivo... Empaquetar... Valores de impresión Imprimir... Imprimir folleto... Salir

Captura de pantalla 2015-10-23 a las 21.58.06 Captura de pantalla 2015-10-23 a las 21.00.45

![](_page_28_Picture_8.jpeg)

![](_page_28_Picture_0.jpeg)

![](_page_29_Picture_5.jpeg)

![](_page_29_Picture_0.jpeg)

La visualización de la infografía se realizó mediante la aplicación para dispositivos digitales eBook, en la cual se encontraría en la página de la editorial Siruela y el costo de su descarga dependerá completamente de la editorial.

Al ser un proyecto ficticio sólo se utilizaría cada elemento con fin de propuesta, dado caso que el proyecto se quisiera producir, para el uso de los videos y las fotografías utilizadas se pediría un permiso a la página oficial de la escritora para poder usarlas o la editorial se tendria que hacer cargo y se pagarían los derechos de autor.

Para el diseño de la infografía interactiva, no se necesitó de un animador o programador para que realizaran las animaciones puesto que el programa cuenta con las herramientas para poderlas generar, para las ilustraciones de los personajes, así como de cada uno de los botones y elementos interactivos, se realizó su boceto y realización por el mismo diseñador. La infograía cuenta con un formato horizontal de tamaño 1024 x 768 px, ya que esta eslamedida establecida para formatos digitales (en este caso Ipad), la cual fue desarrollada con formato EPUB para su versión descargable.

![](_page_30_Picture_6.jpeg)

![](_page_30_Picture_7.jpeg)

Se utilizó una retícula modular, la cual permitió que cada una de las fotografías, cajas tipográficas, ilustraciones y otros elementos diseñados tuvieran una adecuada distribución, pues al utilizar botones era necesario dar un orden y que no quedaran elementos encima de otros.

![](_page_30_Picture_2.jpeg)

Retícula Modular

![](_page_30_Figure_4.jpeg)

Formato Horizontal

También se eligieron los colores blanco y negro para texto y titulares de la infografía pues se quería seguir con la idea de generar contraste en los elementos como las imágenes y en el texto, debido a que dentro del trabajo de la autora<sup>s</sup> aparte de utilizar colores contrastantes, utiliza el blanco y negro como constantes para sus ilustraciones<sup>6</sup>.

Para el fondo de la infografía se seleccionó el color azul cielo porque de acuerdo a la psicología del color se relaciona con el concepto infantil, y que también es uno de los colores utilizados dentro de los libros que maneja la editorial Siruela.

60 61 6 Jansson, (2016 b). *La llegada del cometa,* pp.23. España, Siruela. 5 Jansson, T., (2016 a). *Mumin se enamora*, pp. 87. España, Coco Books.

![](_page_31_Picture_10.jpeg)

![](_page_31_Picture_3.jpeg)

Mumin se enamora, pp.87.

![](_page_31_Picture_5.jpeg)

La llegada del cometa, pp.23

![](_page_31_Picture_7.jpeg)

![](_page_31_Picture_8.jpeg)

Colores según la psicología del color

![](_page_31_Picture_12.jpeg)

![](_page_32_Picture_6.jpeg)

Prehide 7 L9 ABCDE9GAIJKLMN NOP2RSTUVWXY3 abcdefghijklmn ñoparstuvuvxyz 1234567890

# **Fengardo Neue**

**ABCDEFGH!JKLMN ÑOPORSTUVWXYZ** abcdefghijklmn ñopgrstuvwxyz 1234567890

![](_page_32_Picture_10.jpeg)

Con respecto a la tipografía se utilizó **LOVE-MONSTER** y **PRELUDE FL** para titulares en color negro, estas dos tipografías son script las cuales al ser tipografías de molde se prestaban para tener una buena legibilidad y presentación dentro el diseño; y para la caja de textos se eligió **Fengardo Neue serif** pues la tipografía BEBAS sans-serif se había seleccionado como primera propuesta para textos y titulares debido a que tenía una buena legibilidad, sin embargo se perdía el concepto de infantil para la publicación.

Los titulares y los personajes se colocaron de tal manera que hubiera una adecuada lectura visual, equilibrio y armonía, sin generar peso visual. Para el titular "Moomins" se utilizó la tipografía original a un puntaje de 92 pixeles en color blanco y negro, debido a que se quiso respetar el nivel de iconicidad que tiene el libro y la obra.

# **MOOMIN FONT** ABCDEFGHIJKLMN 0123456789

![](_page_32_Figure_5.jpeg)

4.4 Aplicación y ejecución del diseño

Tove Jansson © Moomin Characters ™

![](_page_33_Picture_5.jpeg)

![](_page_33_Picture_7.jpeg)

Captura de pantalla 2015-10-27 a las 22.37.42 Captura de pantalla 2015-10-27 a las 22.51.46

También sólo aparecería el título de la obra de la escritora con la tipografía original, debido a que se quiso respetar su identidad y no darle una imagen diferente.

![](_page_33_Picture_2.jpeg)

![](_page_33_Picture_3.jpeg)

![](_page_34_Picture_6.jpeg)

Para los elementos interactivos se crearon botones en forma de flor y otros en fotografías que enviaran al usuario al siguiente elemento de la infografía, donde se especifica con una flecha que puede darle clic para que el usuario pueda activarla.

Los botones ya mencionados, se hicieron siguiendo el arte de las ilustraciones de la escritora, los cuales utilizan colores puros generando un contraste entre el fondo y el texto.

![](_page_34_Picture_3.jpeg)

Elementos relacionados a las ilustraciones de la autora

![](_page_34_Picture_7.jpeg)

Tove Jansson © Moomin Characters ™

![](_page_34_Picture_9.jpeg)

![](_page_34_Picture_5.jpeg)

![](_page_35_Picture_6.jpeg)

![](_page_35_Picture_7.jpeg)

Al dar clic en la fotografía se activaba la animación

Botón

![](_page_35_Picture_4.jpeg)

![](_page_35_Picture_1.jpeg)

70 71 https://www.moomin.com/ [Consultado el día 06 de Junio 2015] <sup>7</sup>Jansson,S.,(2015). "Moomin" [página oficial en línea]. Nacka, Suiza. Disponible en

![](_page_36_Picture_8.jpeg)

Portada del libro "La llegada del cometa" Fotografía editada para la infografía

![](_page_36_Picture_11.jpeg)

Las fotografías que se utilizaron sobre la vida de la escritora se adquirieron a través de la página oficial de los Moomins7 y estas se colocaron en la parte derecha de la página en forma circular debido a que se quiso respetar la idea de las ilustraciones de las portadas de los libros de la escritora con la editorial Siruela.

![](_page_36_Picture_2.jpeg)

Tove Jansson © Moomin Characters ™

![](_page_36_Picture_4.jpeg)

![](_page_36_Picture_6.jpeg)

![](_page_37_Picture_4.jpeg)

A pesar de que el mundo digital va creciendo día a día, en el ambito del diseño editorial no es la excepción y como se explicó anteriormente se ha logrado una actualización y mejoramiento para la creación de publicaciones digitales, ya que se pueden diseñar elementos con animaciones dandole a cada uno más interactividad.

Al concluir el proyecto de la infografía interactiva, logre realizar la unión de los conocimientos y características que hacen que un diseñador y comunicador visual consiga la creación de un diseño de una publicación digital, y que por lo que puedo decir que no sólo es recomendable utilizar los fundamentos y las bases del diseño editorial en la misma area del diseño, si no que también esas bases se pueden utilizar para la creación de otros elementos de diseño que complemente el conocimiento adquirido y darle una función a ello.

Conclusión

![](_page_38_Picture_3.jpeg)

![](_page_38_Picture_4.jpeg)

De igual manera, puedo mencionar que el uso de elementos interactivos en el área del diseño editorial, generan más atracción visual tanto en el buen funcionamiento de cada elemento distribuido en la publicación, sea en los elementos gráficos y texto, siendo que las herramientas que proporcionan actualmente la evolución de la tecnología permiten la creación de nuevos diseños innovadores y funcionales, en el cual todo lo ya mencionado se puede apreciar en el diseño de la infografía realizada, ya que cumple con sus objetivos y los requerimientos esenciales del cliente, por lo cual hace fácil su comprensión y su uso, siento atractivo visualmente para el usuario.

![](_page_38_Picture_2.jpeg)

![](_page_38_Picture_0.jpeg)

![](_page_39_Picture_7.jpeg)

Creme, P. Y M. R., Lea, (2000). *"Redactar la introducción "y "Redactar la conclusión"* en escribir en la universidad. España, Gedisa.

Jansson,S.,(2015). *"Moomin"* [página oficial en línea]. Nacka, Suiza. Disponible en: https://www.moomin.com/ [Consultado el día 06 de Junio 2015]

Jansson, T., (2006a). *La llegada del cometa.* España, Siruela.

Jansson, (2006b). *Mumin se enamora.* España, Coco Books.

Mostalac, A., (2013)*"¿eBook o EPUB?"* [Blog en línea].D.F., México. Disponible en: https://mostalac.wordpress.com/2013/02/08/ebook-oepub-cual-es-la-diferencia-2/

Pérez, F., (2003). *"I. La era de la mundialización"en Lo material y lo inmaterial en el arte-diseño contemporáneo.* Materiales, objetos y lenguajes virtuales. México, UAM-Xochimilco.

Fuentes

![](_page_40_Picture_5.jpeg)

Pixel creativo., (2015). "¿Qué es una infografía?" en Pixel creativo, blog de la agencia de publicidad. [En línea]. Perú. Disponible en: http://pixel-creativo.blogspot.mx/2012/01/que-es-una-infografia.html [Consultado el día 16 de julio del 2015]

Siruela, (2014). *"Ediciones Siruela"*, [página oficial en línea], Madrid. España. Disponible en: http://siruela.com/index.php [Consultado el

día 06 de Junio 2015]

The Johns Hopkins University Presss, (2015). *"Project Muse"* [página oficial en línea]. Baltimore, Maryland USA Disponible en: http://muse. jhu.edu/ [Consultado el día 04 de Septiembre 2015]

Zappaterra, Y., (2014). *Diseño editorial.* México, GG.